## MaxPlus II Software Tool Tip: **Increasing Waveform Simulation Tim**e

Problem: Suppose you want to increase the waveform simulation time from 1us to some larger value, how is it done?

Solution:

1. Make sure that your waveform editor window is highlighted as shown below.

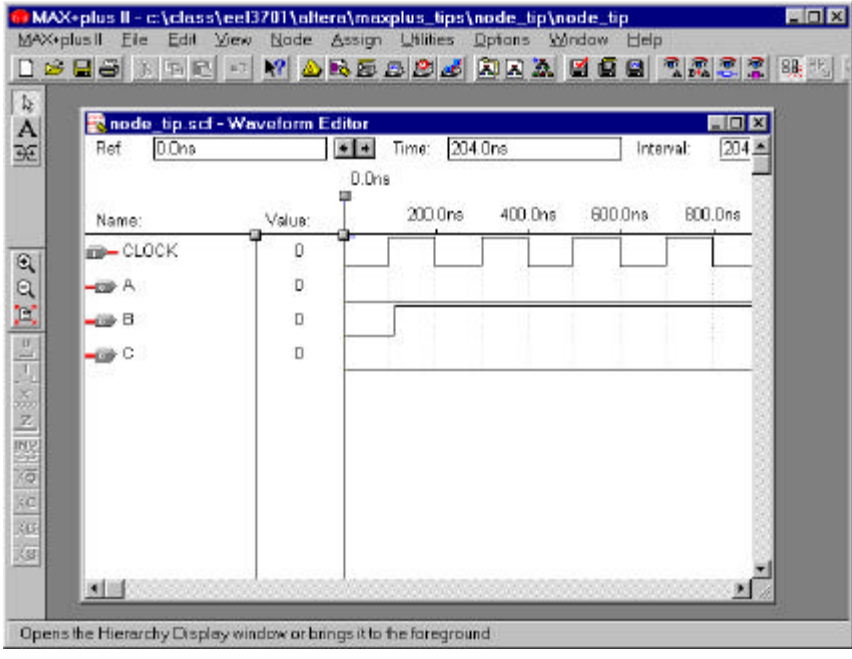

2. Click on the "File" pull down button next to "MAX+plus II" on the top tool bar. Next, select the "End Time" option. The following window should be displayed:

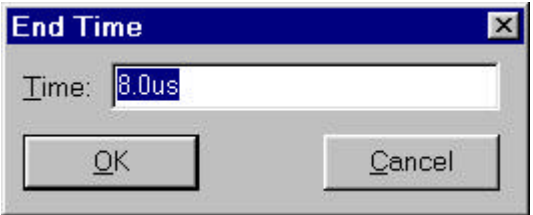

3. Type in your desired time in micro seconds (use a "us" abbreviation for micro seconds. In the above example I increased the 1us time to 8us. Now run your simulation.